1、TWINS(WEB 掲示板)へアクセス

(TWINS の URL:https://twins.tsukuba.ac.jp/campusweb/campusportal.do)

## 2、 ユーザー名とパスワードを入れて TWINS にログイン

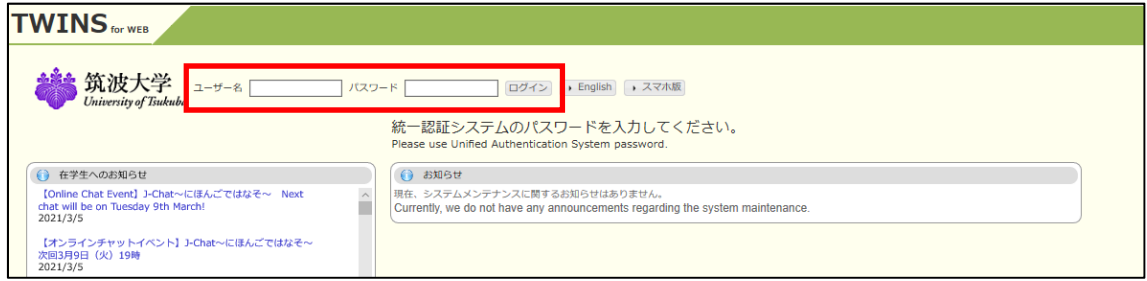

3、 TWINS にログイン後「掲示」タグをクリック(ここから Web 掲示板にアクセスできます。)

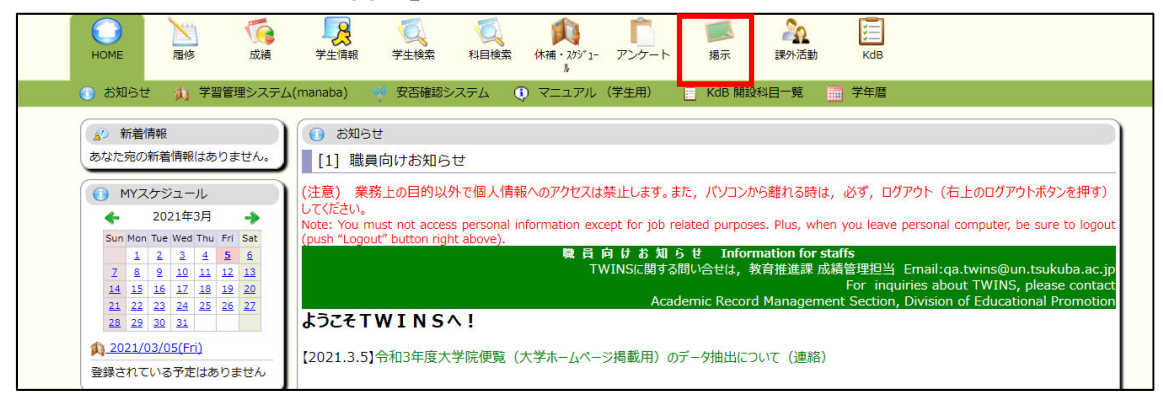

4、 新着掲示の「大学から在学生へのお知らせ(学内専用)」に掲載されている「【お知らせ】 「学生支援アプリ」の提供開始」をクリック

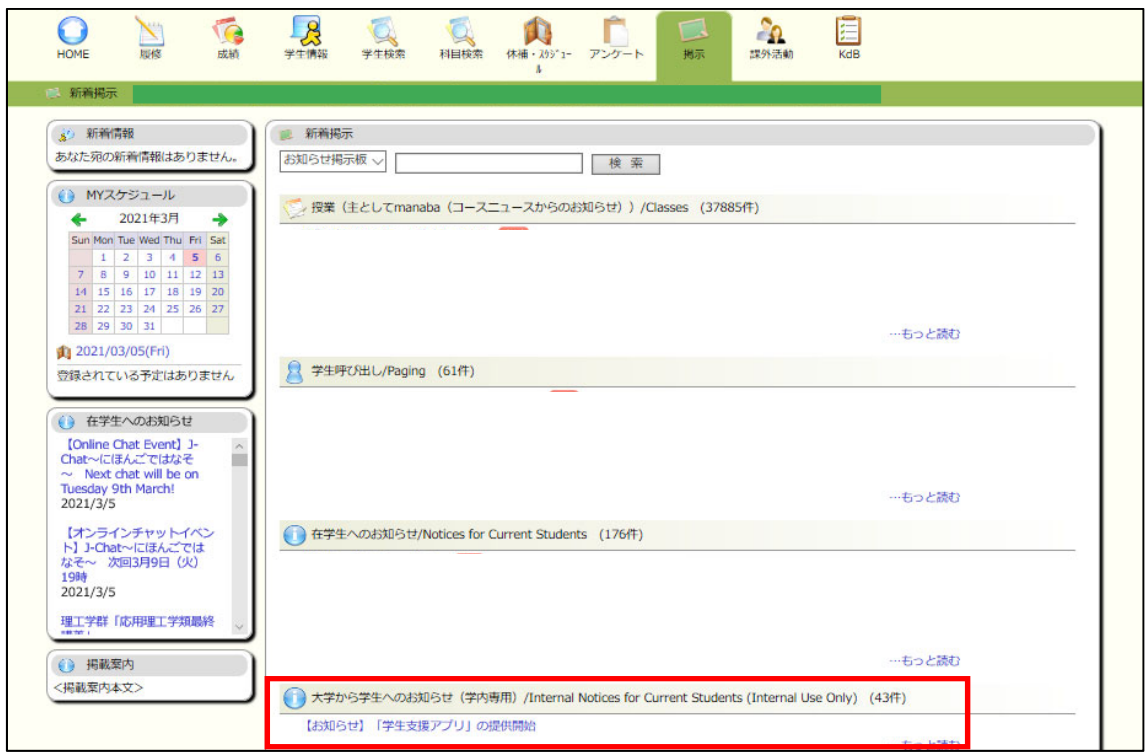

5、掲載記事内の URL をクリックすると、学生支援アプリのページにアクセスできます。